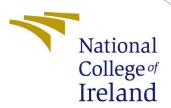

# Configuration Manual

MSc Research Project Data Analytics

Rohan Narayan Koli Student ID: 19224842

School of Computing National College of Ireland

Supervisor: Prof. Majd Latifi

### National College of Ireland Project Submission Sheet School of Computing

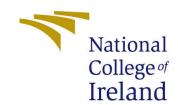

| Student Name:        | Rohan Narayan Koli                                     |  |
|----------------------|--------------------------------------------------------|--|
| Student ID:          | 19224842                                               |  |
| Programme:           | Data Analytics                                         |  |
| Year:                | 2021                                                   |  |
| Module:              | MSc Research Project                                   |  |
| Supervisor:          | Prof. Majd Latifi                                      |  |
| Submission Due Date: | 16/08/2021                                             |  |
| Project Title:       | Classification of Speakers Age, Gender and Nationality |  |
| Word Count:          | 748                                                    |  |
| Page Count:          | 6                                                      |  |

I hereby certify that the information contained in this (my submission) is information pertaining to research I conducted for this project. All information other than my own contribution will be fully referenced and listed in the relevant bibliography section at the rear of the project.

<u>ALL</u> internet material must be referenced in the bibliography section. Students are required to use the Referencing Standard specified in the report template. To use other author's written or electronic work is illegal (plagiarism) and may result in disciplinary action.

| Signature: |                  |
|------------|------------------|
|            |                  |
| Date:      | 16th August 2021 |

### PLEASE READ THE FOLLOWING INSTRUCTIONS AND CHECKLIST:

| Attach a completed copy of this sheet to each project (including multiple copies).        |  |  |  |
|-------------------------------------------------------------------------------------------|--|--|--|
| Attach a Moodle submission receipt of the online project submission, to                   |  |  |  |
| each project (including multiple copies).                                                 |  |  |  |
| You must ensure that you retain a HARD COPY of the project, both for                      |  |  |  |
| your own reference and in case a project is lost or mislaid. It is not sufficient to keep |  |  |  |
| a copy on computer.                                                                       |  |  |  |

Assignments that are submitted to the Programme Coordinator office must be placed into the assignment box located outside the office.

| Office Use Only                  |  |  |
|----------------------------------|--|--|
| Signature:                       |  |  |
|                                  |  |  |
| Date:                            |  |  |
| Penalty Applied (if applicable): |  |  |

## Configuration Manual

### Rohan Narayan Koli 19224842

### 1. Introduction to configuration manual:

This configuration manual can be used to replicate the work done and get the desired results. It includes system configuration on which the project was run on, exploratory data analysis steps, model implementation and model evaluations. The code snippets are attached in the final section.

### 2. Pre-requisites and system configuration:

The tools and software used for this thesis research work can be installed on a laptop or a PC. The basic configuration list is given below:

| Environment | Google Colab       | Kaggle             |
|-------------|--------------------|--------------------|
| RAM         | 16 GB              | 16 GB              |
| Hard Disk   | 73 GB SSD          | 100 GB SSD         |
| Processor   | Intel Xeon 2.30GHz | Intel Xeon 2.30GHz |
| GPU         | 16 GB              | 13 GB              |

#### Getting started:

The basic toolset used in this research work for carrying out all the actions are listed below:

- Microsoft office tools
- Python 3.7.10
- Anaconda Spyder

The Microsoft office tools like Microsoft Excel and Word have been used. Python as a language has been used for this research work and all the processes like data gathering, data cleaning, transformation and analysis has been done in python language. The software version for python used is 3.7.10 – 'https://www.python.org/downloads/'. The platform used for coding is Google Colab and Kaggle.

### 3. Database:

Two datasets are extracted from the following links and stored on Google Drive and Kaggle.

1. Mozilla Common Voice:

Link: https://www.kaggle.com/mozillaorg/common-voice?select=cv-valid-dev.csv

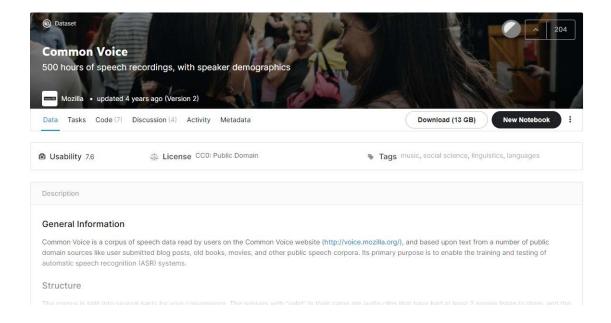

### 2. Speech Accent Dataset:

### Link: https://www.kaggle.com/rtatman/speech-accent-archive

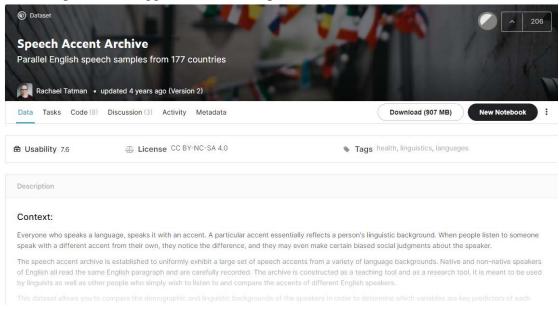

Figure 1: code snippet to convert the json file and clean the dataset.

## 3. Research design workflow and methodology:

We first process the audio signals, followed by pre-processing and extracting Mel Spectrograms. Next we transform the images into numpy arrays as an input vectors to the deep learning models.

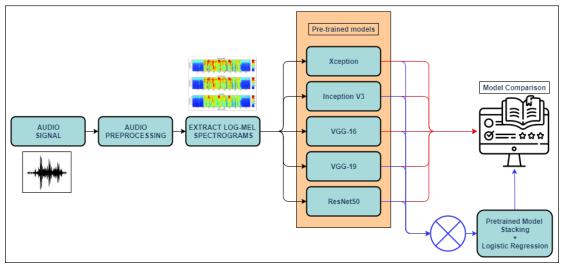

Figure 2: Design flowchart

### 4. Libraries used in code:

- Os: to make directories and manipulate files and directories
- numpy: Modelling, Data exploration
- pandas : Data modelling, visualization
- matplotlib: visualization
- seaborn: visualization
- librosa: Audio conversion
- sklearn.preprocessing MinMaxScaler: Normalize audio
- tqdm: get progress bar on loops
- sklearn.linear\_model LogisticRegression: Model Stacking
- keras.preprocessing: built-in image preprocessor
- sklearn.metrics accuracy\_score: evaluation metrics
- sklearn.metrics recall\_score: evaluation metrics
- sklearn.metrics precision\_score: evaluation metrics
- sklearn.metrics f1\_score: evaluation metrics
- sklearn.metrics confusion\_matrix: evaluation metrics
- sklearn.model\_selection train\_test\_split: Splitting the dataset
- keras.applications resnet,vgg19,vgg16,xception,inception\_v3: Model initializat
- keras.preprocessing.image ImageDataGenerator
- keras.models Sequential: Model layer
- keras.layers Flatten,BatchNormalization
- keras.layers Dense, Dropout: Model layers
- keras.optimizers Adam: Compiler
- plotly: Visualization

## 4. Data Preprocessing:

Generating images from audio samples.

```
def process_data(file,target_dir):
    filename = voice_dir + "/" + file
    y, s = librosa.load(filename, sr=16000)
    y_filt = librosa.effects.preemphasis(y)
    S_preemph = librosa.amplitude_to_db(np.abs(librosa.stft(y_filt)), ref=np.max)
    S_preemph = scaler.fit_transform(s_preemph)
    #librosa.display.specshow(s_preemph), y_axis='log', x_axis='time')
    plt.imshow(s_preemph.T,cmap='plasma')
    plt.axis("off")
    file = file.split("/")[1]
    address = target_dir+"/"+"{}.png".format(file)
    plt.savefig(address)
    plt.close()

train_image = []
for i in tqdm(range(train.shape[0])):
    img = image.load_img('/content/drive/MyDrive/clean_random_images_10sec_cropped/'+train['filename'][i]+'.png',target_size=(222-img_ = image.img_to_array(img)
    img = img/255
    train_image.append(img)
    X = np.array(train_image)
    **Train_image.append(img)
    **Train_image.append(img)
    **Train_image.append(img)
    **Train_image.append(img)
    **Train_image.append(img)
    **Train_image.append(img)
    **Train_image.append(img)
    **Train_image.append(img)
    **Train_image.append(img)
    **Train_image.append(img)
    **Train_image.append(img)
    **Train_image.append(img)
    **Train_image.append(img)
    **Train_image.append(img)
    **Train_image.append(img)
    **Train_image.append(img)
    **Train_image.append(img)
    **Train_image.append(img)
    **Train_image.append(img)
    **Train_image.append(img)
    **Train_image.append(img)
    **Train_image.append(img)
    **Train_image.append(img)
    **Train_image.append(img)
    **Train_image.append(img)
    **Train_image.append(img)
    **Train_image.append(img)
    **Train_image.append(img)
    **Train_image.append(img)
    **Train_image.append(img)
    **Train_image.append(img)
    **Train_image.append(img)
    **Train_image.append(img)
    **Train_image.append(img)
    **Train_image.append(img)
    **Train_image.append(img)
    **Train_image.append(image.append(image.append(image.append(image.append(image.append(image.append(image.append(image.
```

## 5. Model Implementation:

Defining top layers for all the pre-trained model

```
def dense_model(base_model,num_classes):
    model = Sequential()
    model.add(base_model)
    model.add(Flatten())
    model.add(BatchNormalization())
    model.add(Dense(512, activation='relu'))
    model.add(Dense(5512, activation='relu'))
    model.add(Bropout(0.5))
    model.add(BatchNormalization())
    model.add(Dense(256, activation='relu'))
    model.add(Dense(256, activation='relu'))
    model.add(BatchNormalization())
    model.add(Dense(128, activation='relu'))
    model.add(BatchNormalization())
    model.add(Dense(num_classes, activation='softmax'))
    return model
```

### Defining All the models

```
def define_models(classes):
    num_class = classes
    #Xception
    model_xcep = Xception(include_top=False, weights="imagenet",input_shape =inputShape)
    model_xception = dense_model(model_xcep,num_class)
    model_xception.layers[0].trainable = False

# InceptionV3
    model_inception = dense_model(model_incep,num_class)
    model_inception = dense_model(model_incep,num_class)
    model_inception.layers[0].trainable = False

#VGG16
    model_1 = VGG16(include_top=False, weights="imagenet",input_shape =inputShape)
    model_vgg1 = dense_model(model_1,num_class)
    model_vgg1.layers[0].trainable = False

#VGG 19
    model_vgg2.layers[0].trainable = False

#VGG2 = Model_vgg2.layers[0].trainable = False

#RESNet50
    model_vgg2.layers[0].trainable = False

#RESNet50
model_resnet = dense_model(model_res,num_class)
model_resnet = dense_model(model_res,num_class)
model_resnet.layers[0].trainable = False

return [model_xception,model_inception,model_vgg1,model_vgg2,model_resnet]
```

## 6. Stacked model Implementation:

```
def stacking_predictions(models,data):
    # array to store values
    stackValues = None
    for model in models:
        # making predictions for each model
       y_pred = model.predict(data)
        # stack predictions into [rows, members, probabilities]
        if stackValues is None:
           stackValues = y pred
        else:
           stackValues = np.dstack((stackValues,y_pred))
    # flatten predictions to [rows, members x probabilities]
    stackValues = stackValues.reshape((stackValues.shape[0], stackValues.shape[1]*stackValues.shape[2]))
    return stackValues
def fit_models(models,data,labels):
    # stacked data with ensemble
    stackedValues = stacking predictions(models,data)
    log_reg = LogisticRegression()
    labels = np.argmax((labels.values),axis=1)
    log_reg.fit(stackedValues,labels)
    return log_reg
def stacked_prediction(members, model, inputX):
    # create dataset using ensemble
    stackedX = stacking_predictions(members, inputX)
    # make a prediction
    yhat = model.predict(stackedX)
    return vhat
```

Model Training:

### **Gender prediction**

```
label = pd.get_dummies(train['sex'])
X_train, X_test, y_train, y_test = train_test_split(X, label, random_state=42, test_size=0.2)
model_xception,model_inception,model_vgg1,model_vgg2,model_resnet = define_models(2)
```

#### **Exception Model**

### **AGE Group Prediction**

```
label = pd.get_dummies(train['age'])
X_train, X_test, y_train, y_test = train_test_split(X, label, random_state=42, test_size=0.2)
model_xception,model_inception,model_vgg1,model_vgg2,model_resnet = define_models(y_train.shape[1])
```

#### **Xception**

#### **Accent Prediction**

```
label = pd.get_dummies(train['Continent'])
X_train, X_test, y_train, y_test = train_test_split(X, label, random_state=42, test_size=0.2)
model_xception,model_inception,model_vgg1,model_vgg2,model_resnet = define_models(y_train.shape[1])
```

#### **Xception**

### 7. Model Evaluation:

```
plt.figure(figsize=(15,5))
plt.title("Test Accuracy Comparison")
plt.plot(history_exception.history["val_accuracy"],label = "Exception")
plt.plot(history_inception.history["val_accuracy"],label = "Inception")
plt.plot(history_resnet.history["val_accuracy"],label = "REsnet")
plt.plot(history_vgg1.history["val_accuracy"],label = "VGG16")
plt.plot(history_vgg2.history["val_accuracy"],label = "VGG19")
plt.plot(history_vgg2.history["val_accuracy"],label = "VGG19")
 plt.legend()
plt.show()
                                                                                                           Test Accuracy Comparison
  0.95
  0.90
  0.85
  0.80
  0.75
  0.70
                                                                                                                                                                                                                                                              Inception
  0.65
                                                                                                                                                                                                                                                               REsnet
  0.60
                                                                                                                                                                                                                                                          VGG16
                                                                                                                                                                                                                                                         VGG19
  0.55
```

Finally, we apply the same steps using the Speech Accent Dataset.